一般社団法人 日本ホルスタイン登録協会

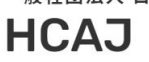

 $Q$  (  $\boxdot$ 

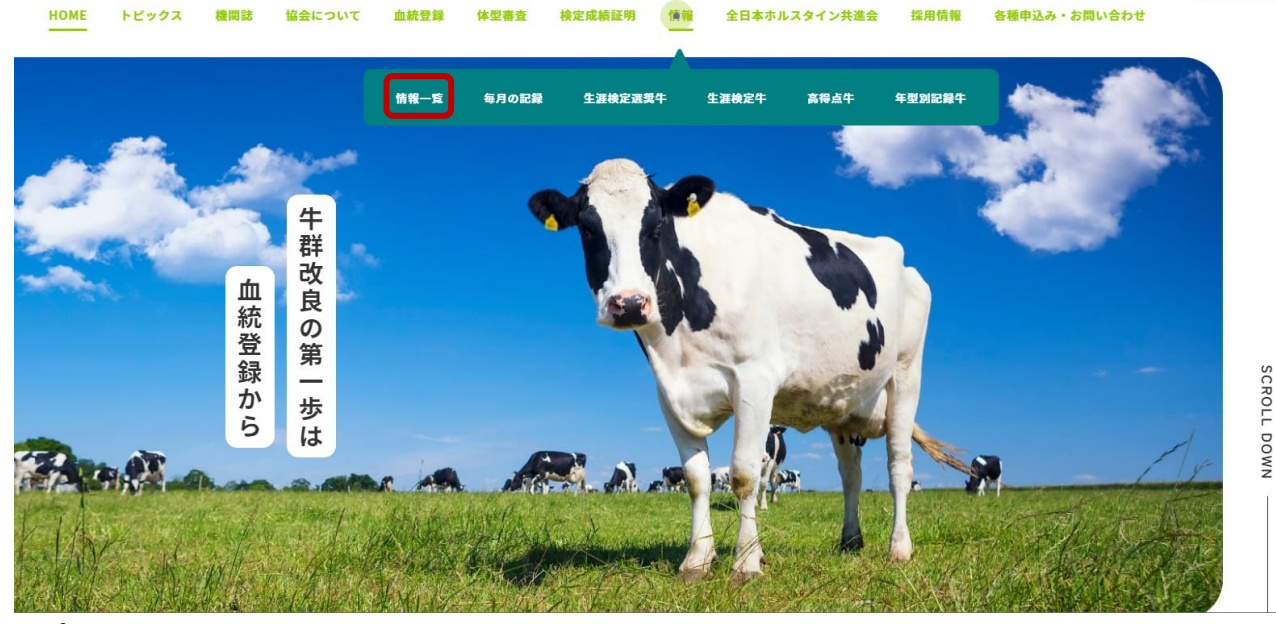

トップページ内メニューバーより「情報」にカーソルを合わせ、 出てきたサブメニューから「情報一覧」をクリックします。

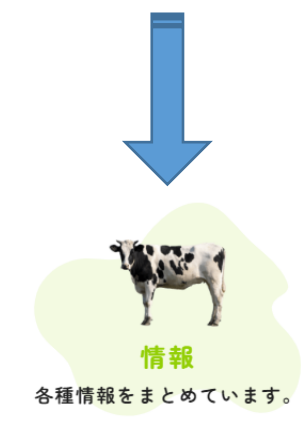

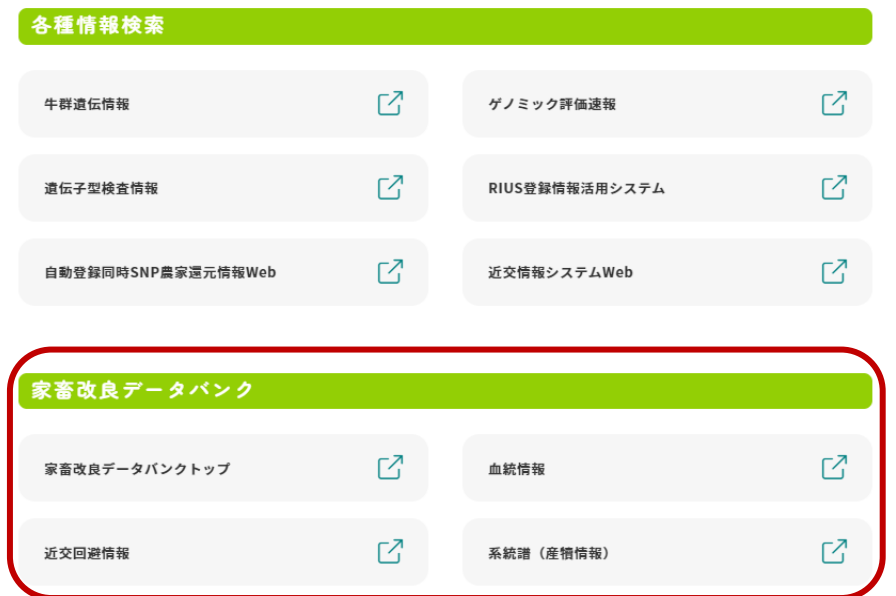

赤枠で囲まれた部分が家畜改良データバンクへのリンクとなっています。